# NetWitness® Platform XDR

Apache HTTP Server Event Source Log Configuration Guide

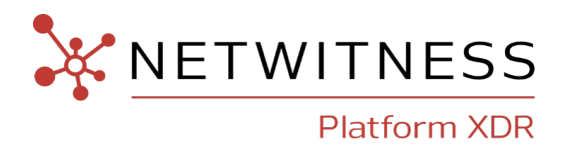

# **Apache HTTP Server**

#### **Event Source Product Information:**

**Vendor**: [Apache](http://httpd.apache.org/)

**Event Source**: HTTP Server

#### **Versions**: 2.x

**Note:** NetWitness is qualifying support for the major version. In case of any configuration changes or logs not parsing in a minor version, please open a case and we will add support for it.

#### **Additional Downloads**: sftpagent.conf.apache, nicsftpagent.conf.apache

**Link**: Apache HTTP Server Additional [Downloads](https://community.netwitness.com/t5/netwitness-platform-downloads/apache-http-server/ta-p/528825)

#### **NetWitness Product Information:**

**Supported On**: NetWitness Platform XDR 11.5 or later

**Event Source Log Parser**: apache

**Collection Method**: File, Syslog

**Event Source Class.Subclass**: Host.Web Logs

#### **Contact Information**

NetWitness Community at [https://community.netwitness.com](https://community.netwitness.com/) contains a knowledge base that answers common questions and provides solutions to known problems, product documentation, community discussions, and case management.

#### **Trademarks**

RSA and other trademarks are trademarks of RSA Security LLC or its affiliates ("RSA"). For a list of RSA trademarks, go to <https://www.rsa.com/en-us/company/rsa-trademarks>. Other trademarks are trademarks of their respective owners.

#### **License Agreement**

This software and the associated documentation are proprietary and confidential to RSA Security LLC or its affiliates are furnished under license, and may be used and copied only in accordance with the terms of such license and with the inclusion of the copyright notice below. This software and the documentation, and any copies thereof, may not be provided or otherwise made available to any other person.

No title to or ownership of the software or documentation or any intellectual property rights thereto is hereby transferred. Any unauthorized use or reproduction of this software and the documentation may be subject to civil and/or criminal liability.

This software is subject to change without notice and should not be construed as a commitment by RSA.

#### **Third-Party Licenses**

This product may include software developed by parties other than RSA. The text of the license agreements applicable to third-party software in this product may be viewed on the product documentation page on NetWitness Community. By using this product, a user of this product agrees to be fully bound by terms of the license agreements.

#### **Note on Encryption Technologies**

This product may contain encryption technology. Many countries prohibit or restrict the use, import, or export of encryption technologies, and current use, import, and export regulations should be followed when using, importing or exporting this product.

#### **Distribution**

Use, copying, and distribution of any RSA Security LLC or its affiliates ("RSA") software described in this publication requires an applicable software license.

RSA believes the information in this publication is accurate as of its publication date. The information is subject to change without notice.

THE INFORMATION IN THIS PUBLICATION IS PROVIDED "AS IS." RSA MAKES NO REPRESENTATIONS OR WARRANTIES OF ANY KIND WITH RESPECT TO THE INFORMATION IN THIS PUBLICATION, AND SPECIFICALLY DISCLAIMS IMPLIED WARRANTIES OF MERCHANTABILITY OR FITNESS FOR A PARTICULAR PURPOSE.

© 2020 RSA Security LLC or its affiliates. All Rights Reserved.

November, 2022

### **Contents**

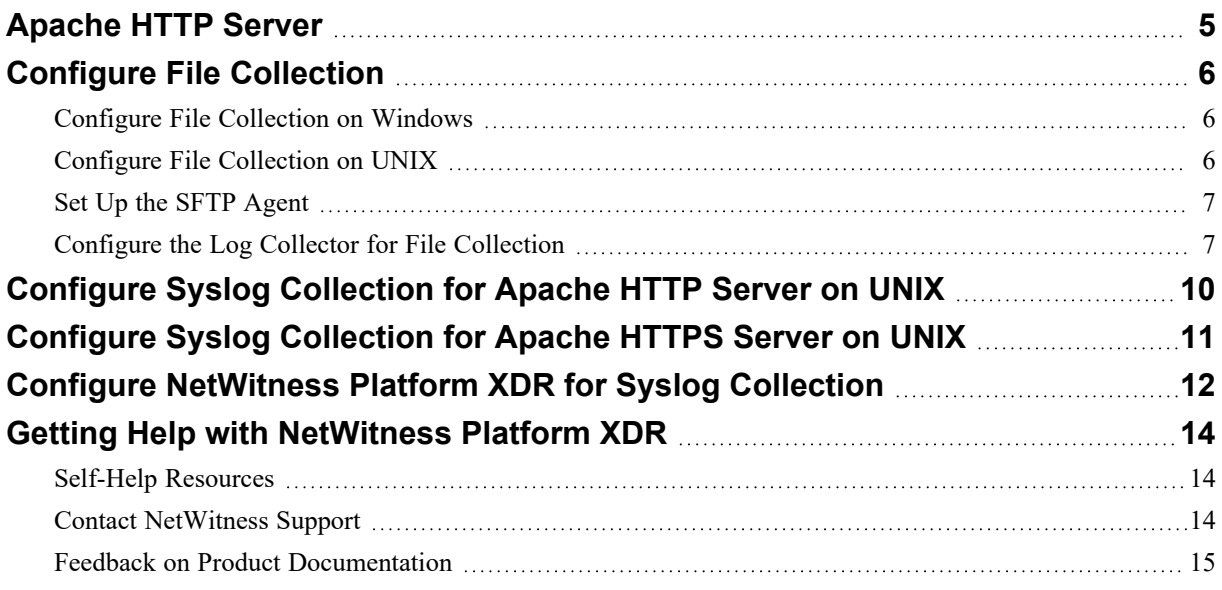

### <span id="page-4-0"></span>**Apache HTTP Server**

You can configure Apache HTTP Server depending on your operating system. Configure Apache HTTP Server as follows:

- [Configure](#page-5-0) File collection
	- Configure Apache [HTTP Server](#page-5-1) for Windows
	- [Configure](#page-5-2) Apache HTTP Server for Unix
	- Set Up the SFTP [Agent](#page-6-0)
	- Configure the Log Collector for File [Collection](#page-6-1)
- Configure Syslog collection (Unix/Linux only)
	- [Configure](#page-9-0) Syslog collection on Apache
	- Configure [NetWitness](#page-11-0) Platform XDR for Syslog Collection

**Note:** For Apache HTTP Server, you can choose to configure Syslog or File collection, but not both.

**Warning:** NetWitness prefers the use of the new logging format for configuring Apache HTTP Server for Windows and Unix.

### <span id="page-5-0"></span>**Configure File Collection**

NetWitness supports file collection for Windows and UNIX. Choose the appropriate steps for your Operating System.

- Configure File [Collection](#page-5-1) on Windows
- <span id="page-5-1"></span>• Configure File [Collection](#page-5-2) on UNIX

### **Configure File Collection on Windows**

#### **To configure File collection for Apache HTTP Server on Windows:**

Depending on your logging format, do one of the following:

• For the new form of logging, verify that the following script is present (and not commented out) in the **httpd.conf** file on the Apache server:

```
LogFormat "%h %l %u %t \"%m \"%V\" \"%U\" \"%q\" %H\" %>s %b \"%{Referer}i\"
\"%{User-Agent}i\" \"%{Cookie}i\"" custom
 CustomLog '|"C:/Program Files/Apache Software
Foundation/Apache2.2/bin/rotatelogs.exe" "logs/access.log" 86400' custom
```
where 86400 represents the number of seconds to keep the current log file open before rotating it and starting a new log.

**Note:** The location of the **rotatelogs.exe** file may vary.

• For an earlier logging format, verify that the following script is present (and not commented out) in the **httpd.conf** file on the Apache server:

```
LogFormat "%h %l %u %t %r %>s %b" common
CustomLog '|"C:/Program Files/Apache Group/Apache2/bin/rotatelogs.exe"
"logs/access_log" 86400' common
```
where 86400 represents the number of seconds to keep the current log file open before rotating it and starting a new log.

**Note:** These scripts create a log file called *access\_log<timestamp>* when the log file is rotated. These are the logs that are sent to the NetWitness Platform XDR server via FTP. The NetWitness Platform XDR File service reads the files.

### <span id="page-5-2"></span>**Configure File Collection on UNIX**

#### **To configure File Collection for Apache HTTP Server on UNIX:**

Depending on your logging format, do one of the following:

• For the new form of logging, verify that the following lines are present (and not commented out) in the **apache2.conf** file on the Apache server:

```
LogFormat "%h %l %u %t \"%m \"%V\" \"%U\" \"%q\" %H\" %>s %b \"%{Referer}i\"
\"%{User-Agent}i\" \"%{Cookie}i\"" custom
CustomLog "|/usr/sbin/rotatelogs /var/log/access.log 86400" custom
```
where 86400 represents the number of seconds to keep the current log file open before rotating it and starting a new log.

<sup>l</sup> For an earlier form of logging, verify the following lines are present (and not commented out) in the **httpd.conf** file on the Apache server:

LogFormat "%h %l %u %t %r %>s %b" common CustomLog "|/usr/local/apache/bin/rotatelogs /var/log/access\_log *86400*" common

<span id="page-6-0"></span>where 86400 represents the number of seconds needed to keep the current log file open before rotating it and starting a new log.

### **Set Up the SFTP Agent**

To set up the SFTP Agent Collector, download the appropriate PDF from NetWitness Link:

- To set up the SFTP agent on Windows, see Install and [Update](https://community.rsa.com/docs/DOC-53125) SFTP Agent
- <span id="page-6-1"></span>• To set up the SFTP agent on Linux, see [Configure](https://community.rsa.com/docs/DOC-53124) SFTP Shell Script File Transfer

### **Configure the Log Collector for File Collection**

Perform the following steps to configure the Log Collector for File collection.

**To configure the Log Collector for file collection:**

- 1. In the **NetWitness** menu, select **Admin** > **Services**.
- 2. In the **Services** grid, select a Log Collector, and from the **Actions** ( $\mathbf{\Phi}$ ) menu, choose **View** > **Config** > **Event Sources**.
- 3. Select **File/Config** from the drop-down menu. The Event Categories panel displays the File event sources that are configured, if any.
- 4. In the **Event Categories** panel toolbar, click **+**.

The **Available Event Source Types** dialog is displayed.

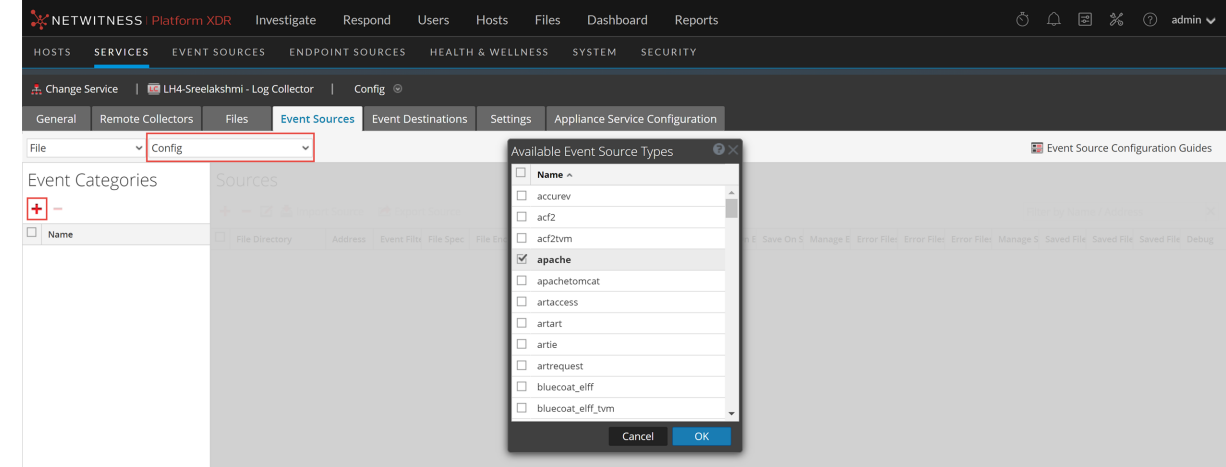

5.

6. Select the correct type from the list, and click **OK**.

Select **apache** from the **Available Event Source Types** dialog.

The newly added event source type is displayed in the Event Categories panel.

**Note:** The image below uses **Apache** as an example only. Your screen will look different, depending on which Event Source type you are configuring.

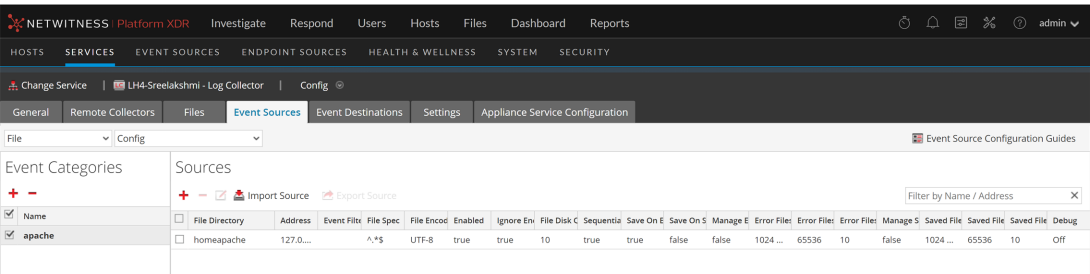

6. Select the new type in the Event Categories panel and click **+** in the Sources panel toolbar.

The **Add Source** dialog is displayed.

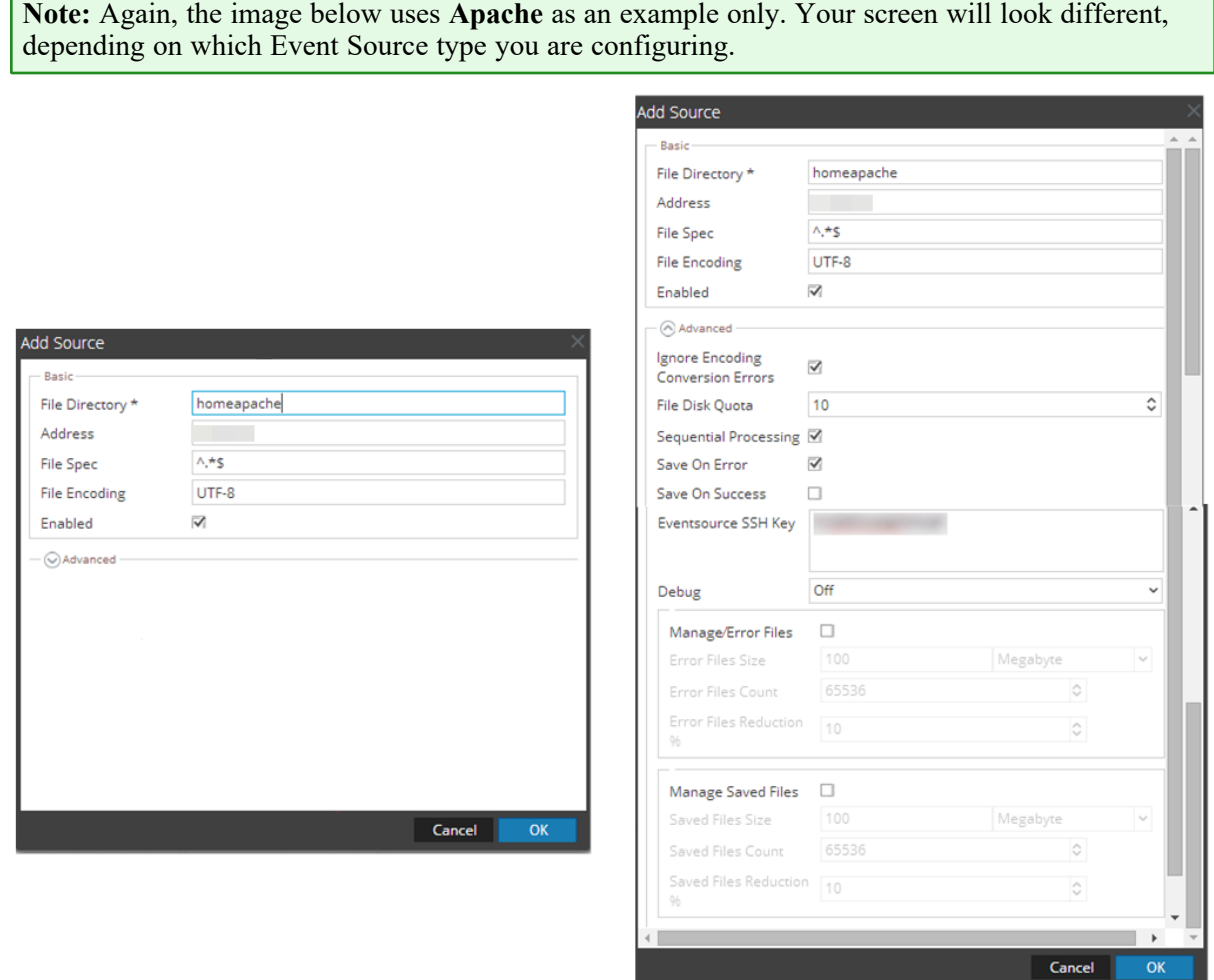

- 7. Add a File Directory name, modify any other parameters that require changes, and click **OK**.
- 8. Stop and Restart File Collection. After you add a new event source that uses file collection, you must stop and restart the NetWitness File Collection service. This is necessary to add the key to the new event source.

# <span id="page-9-0"></span>**Configure Syslog Collection for Apache HTTP Server on UNIX**

For Apache HTTP Server, NetWitness supports syslog collection only for UNIX.

**To configure Syslog Collection for Apache HTTP Server:**

1. Open the **/etc/httpd/conf/httpd.conf** file, and find several lines that begin with **LogFormat**. Add the following line after the final **LogFormat** line:

```
LogFormat "\"%m: %h %l %u %t \"%m \"%V\" \"%U\" \"%q\" %H\" %>s %b \"%
{Referer}i\" \"%{User-Agent}i\" \"%{Cookie}i\"" rsa
```
**Note:** The above line appears on two lines in this document, but you should add it as a single line into the **httpd.conf** file.

2. Find the following line:

```
CustomLog logs/access_log combined
```
and replace combined with rsa, so that the line reads as follows:

CustomLog logs/access\_log rsa

3. Add the following lines to the end of the **/etc/rsyslog.conf** file:

```
#### MODULES ####
$ModLoad imfile # load the imfile input module
# Watch /var/log/httpd/access_log
$InputFileName /var/log/httpd/access_log
$InputFileTag %APACHE-
$InputFileStateFile state-apache-access
$InputRunFileMonitor
*.* @ipaddress
```
where *ipaddress* is the IP address of the NetWitness Log Decoder or Remote Log Collector

4. Restart the **httpd** and **rsyslog** services.

# <span id="page-10-0"></span>**Configure Syslog Collection for Apache HTTPS Server on UNIX**

For Apache HTTPS Server, NetWitness supports syslog collection only for UNIX.

**To configure Syslog Collection for Apache HTTPS Server:**

1. Open the **/etc/httpd/conf/ssl.conf** file, and add the following line before the first **CustomLog** line:

```
LogFormat "\"%m: %h %l %u %t \"%m \"%V\" \"%U\" \"%q\" %H\" %>s %b \"%
{Referer}i\" \"%{User-Agent}i\" \"%{Cookie}i\"" rsa
```
**Note:** The above line appears on two lines in this document, but you should add it as a single line into the **ssl.conf** file.

2. Find the following line:

CustomLog logs/ssl\_request\_log

and replace it with:

CustomLog logs/ssl\_request\_log rsa

Remove the next line.

3. Add the following lines to the end of the **/etc/rsyslog.conf** file:

```
#### MODULES ####
$ModLoad imfile # load the imfile input module
# Watch /var/log/httpd/ssl_request_log
$InputFileName /var/log/httpd/ssl_request_log
$InputFileTag %APACHE-
$InputFileStateFile state-apache-access
$InputRunFileMonitor
*.* @ipaddress
```
where *ipaddress* is the IP address of the NetWitness Log Decoder or Remote Log Collector

4. Restart the **httpd** and **rsyslog** services.

# <span id="page-11-0"></span>**Configure NetWitness Platform XDR for Syslog Collection**

**Note:** Syslog collection must be configured only for the first time when you set up an event source which uses Syslog to send its output to NetWitness.

For Syslog, configure either the Log Decoder or the Remote Log Collector. You do not need to configure both.

#### **Log Decoder Configuration Steps for Syslog Collection:**

- 1. In the **NetWitness** menu, select **Admin** > **Services**.
- 2. In the **Services** grid, choose a Log Decoder, and from the **Actions**  $(\bullet\degree)$  menu, choose View > **System**.
- 3. Depending on the icon you see, do one of the following:
	- If you see **Start Capture**, click the icon to start capturing Syslog.
	- If you see strap Lapture, you do not need to do anything; this Log Decoder is already capturing Syslog.

#### **Remote Log Collector Configuration Steps for Syslog Collection:**

- 1. In the **NetWitness** menu, go to **Admin** > **Services**.
- 2. In the **Services** grid, select a Remote Log Collector, and from the **Actions** ( $\bullet$  ) menu, choose **View** > **Config** > **Event Sources**.
- 3. Select **Syslog / Config** from the drop-down menu.

The **Event Categories** panel displays the Syslog event sources that are configured, if any.

4. In the **Event Categories** panel toolbar, click **+**.

The **Available Event Source Types** dialog will appear.

- 5. Choose either **syslog-tcp** or **syslog-udp**. You can set up either or both, depending on the needs of your organization.
- 6. Choose the **New Type** in the **Event Categories** panel and click **+** in the **Sources** panel toolbar.

The **Add Source** dialog will appear.

7. Enter **514** for the port, and choose **Enabled**. Optionally, configure any of the Advanced parameters as necessary.

Click **OK** to accept your changes and close the dialog box.

After you configure one or both syslog types, the Log Decoder or Remote Log Collector collects those types of messages from all available event sources. So, you can continue to add Syslog event sources to your system without needing to do any further configuration in NetWitness.

**Warning:** This configuration will eventually make the log file grow, fill the file system, and eliminate the web server. To prevent this, provision needs to be made to rotate the log file.

### <span id="page-13-1"></span><span id="page-13-0"></span>**Getting Help with NetWitness Platform XDR**

### **Self-Help Resources**

There are several options that provide you with help as you need it for installing and using NetWitness:

- See the documentation for all aspects of NetWitness here: [https://community.netwitness.com/t5/netwitness-platform/ct-p/netwitness-documentation.](https://community.netwitness.com/t5/netwitness-platform/ct-p/netwitness-documentation)
- <sup>l</sup> Use the **Search** and **Create a Post** fields in NetWitness Community portal to find specific information here: [https://community.netwitness.com/t5/netwitness-discussions/bd-p/netwitness](https://community.netwitness.com/t5/netwitness-discussions/bd-p/netwitness-discussions)[discussions.](https://community.netwitness.com/t5/netwitness-discussions/bd-p/netwitness-discussions)
- See the NetWitness Knowledge Base: [https://community.netwitness.com/t5/netwitness-knowledge](https://community.netwitness.com/t5/netwitness-knowledge-base/tkb-p/netwitness-knowledge-base)[base/tkb-p/netwitness-knowledge-base.](https://community.netwitness.com/t5/netwitness-knowledge-base/tkb-p/netwitness-knowledge-base)
- See Troubleshooting section in the guides.
- See also [NetWitness®](https://community.netwitness.com/t5/netwitness-community-blog/bg-p/netwitness-blog) Platform Blog Posts.
- <span id="page-13-2"></span>• If you need further assistance, Contact [NetWitness](#page-13-2) Support.

### **Contact NetWitness Support**

When you contact NetWitness Support, please provide the following information:

- The version number of the NetWitness Platform XDR or application you are using.
- Logs information, even source version, and collection method.
- <sup>l</sup> If you have problem with an event source, enable **Debug** parameter (set this parameter to **On** or **Verbose**) and collect the debug logs to share with the NetWitness Support team.

Use the following contact information if you have any questions or need assistance.

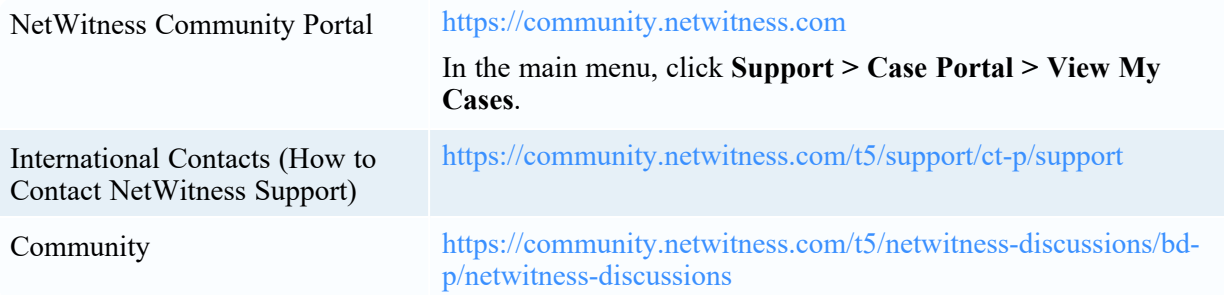

### <span id="page-14-0"></span>**Feedback on Product Documentation**

You can send an email to [nwdocsfeedback@netwitness.com](mailto:nwdocsfeedback@netwitness.com) to provide feedback on NetWitness Platform documentation.